Microsoft MS-DOS Windows Microsoft Corp.

MMX Pentium Celeron Intel

全国联保—请直接与各地分公司联系

七彩虹网站 **http://www.seethru.com.cn http://www.qicaihong.com http://www.colorful.com.cn** support@seethru.com.cn 800免费服务热线 **800-830-5866**

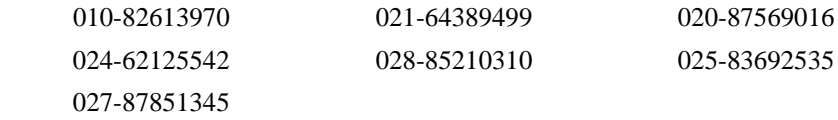

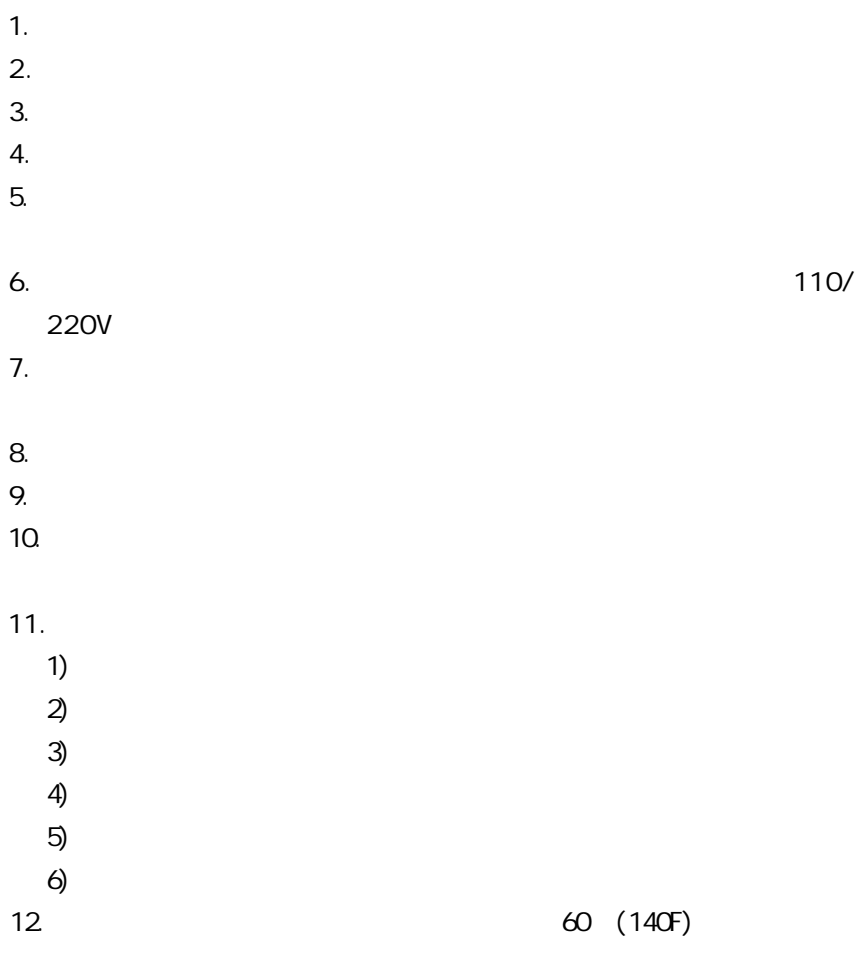

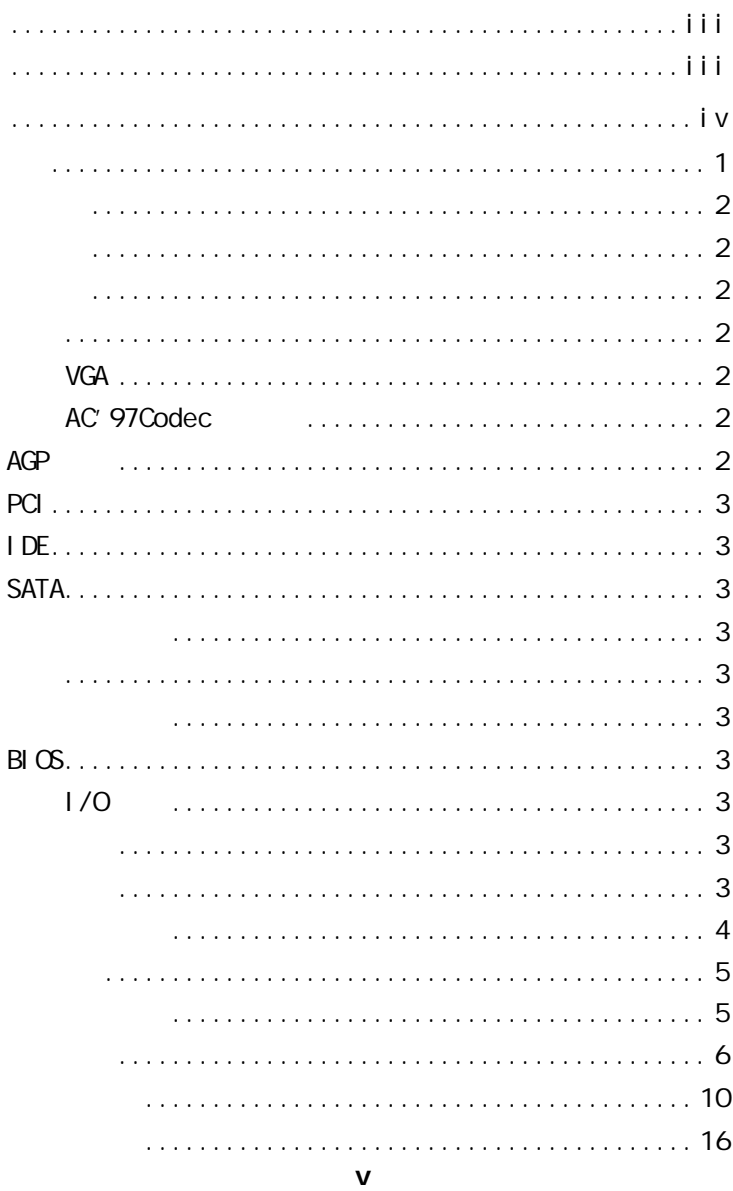

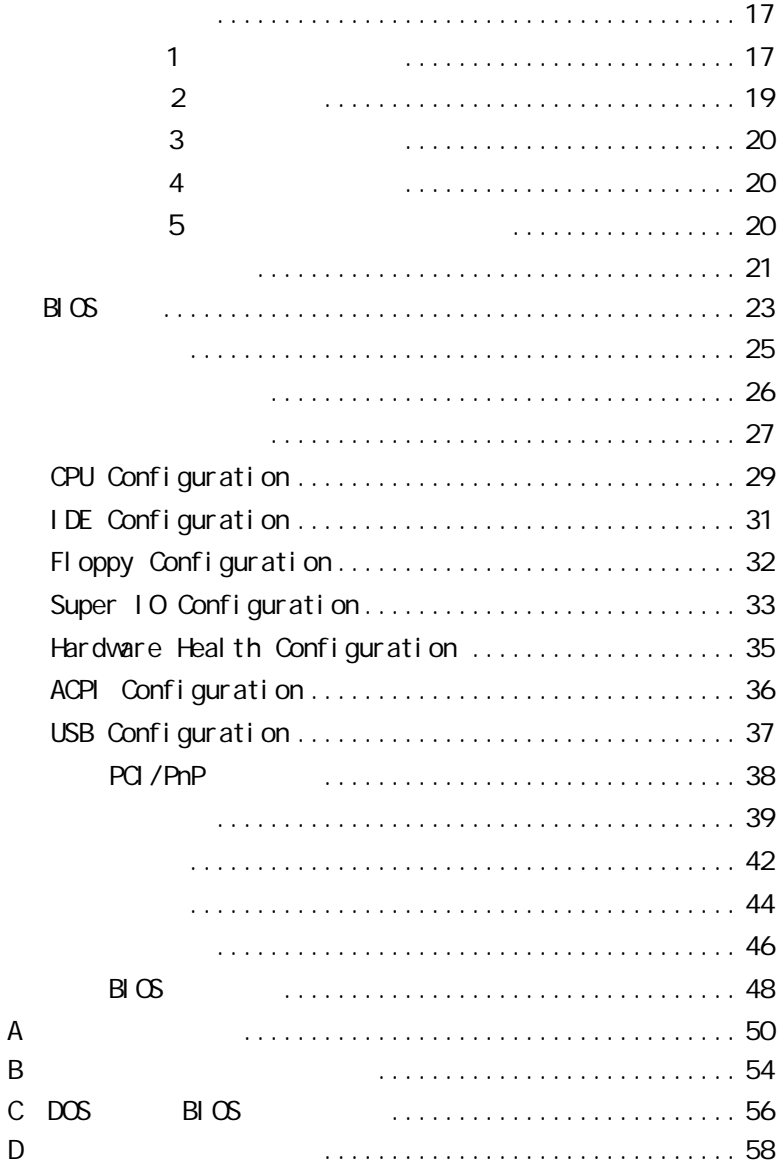

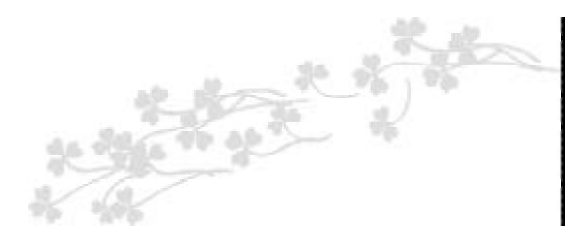

# C.P4M800-775 Ver2.0  $M-ATX$ VIA P4M800 VIA VT8237R Intel SOCKET775 Pentium 4 D Celeron D Prescott FSB 533/800MHz DDR333/400 2.5V DDR DRAM 2 184pin DIMM 2GB DDR400 DDR UniChrome Pro  $AGP8X/4X$  AC 97 Ultra DMA 133 2 Serial

ATA Serial ATA RAID(0,1,JBOD) 8 USB2.0  $3$  PCI  $1$  AGP

 $C.P4M800-775$  Ver2.0 V IDE<br>V SAT<br>V  $SATA$  $C.P4M800-775$  Ver2.0

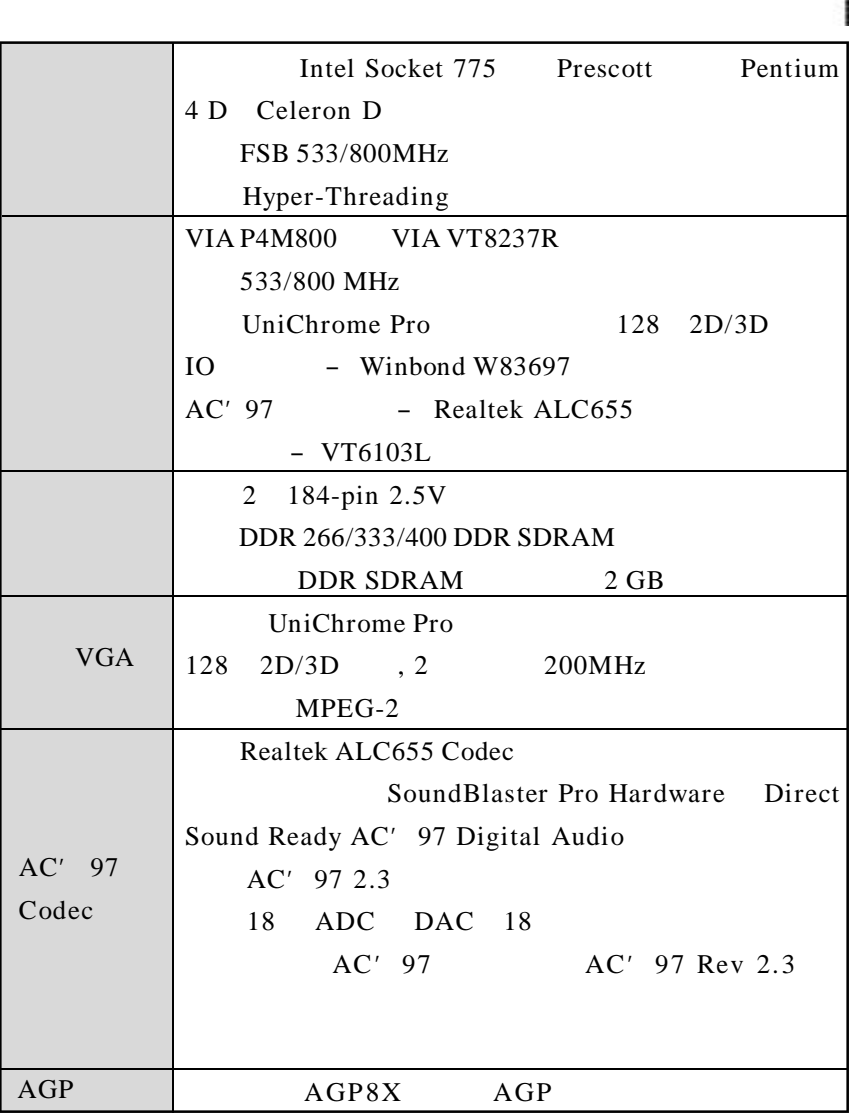

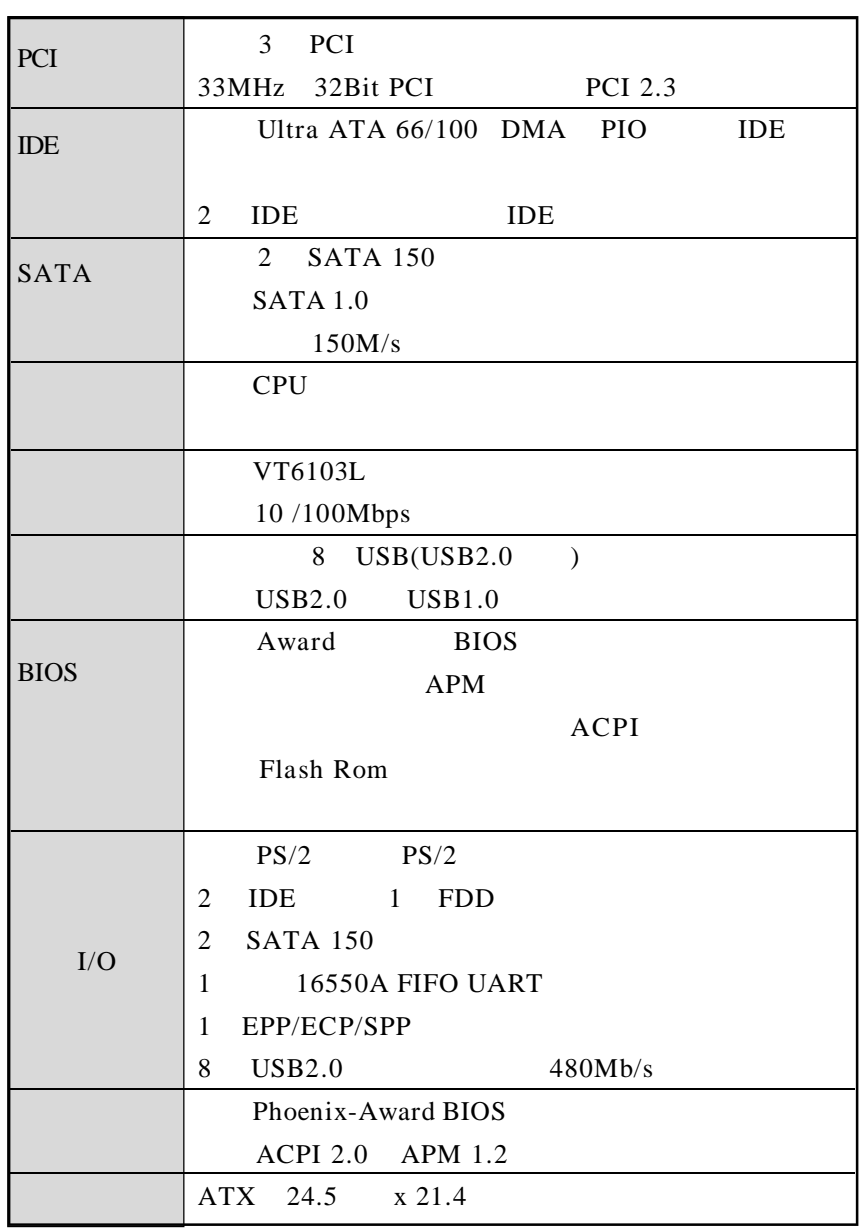

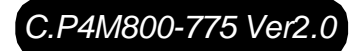

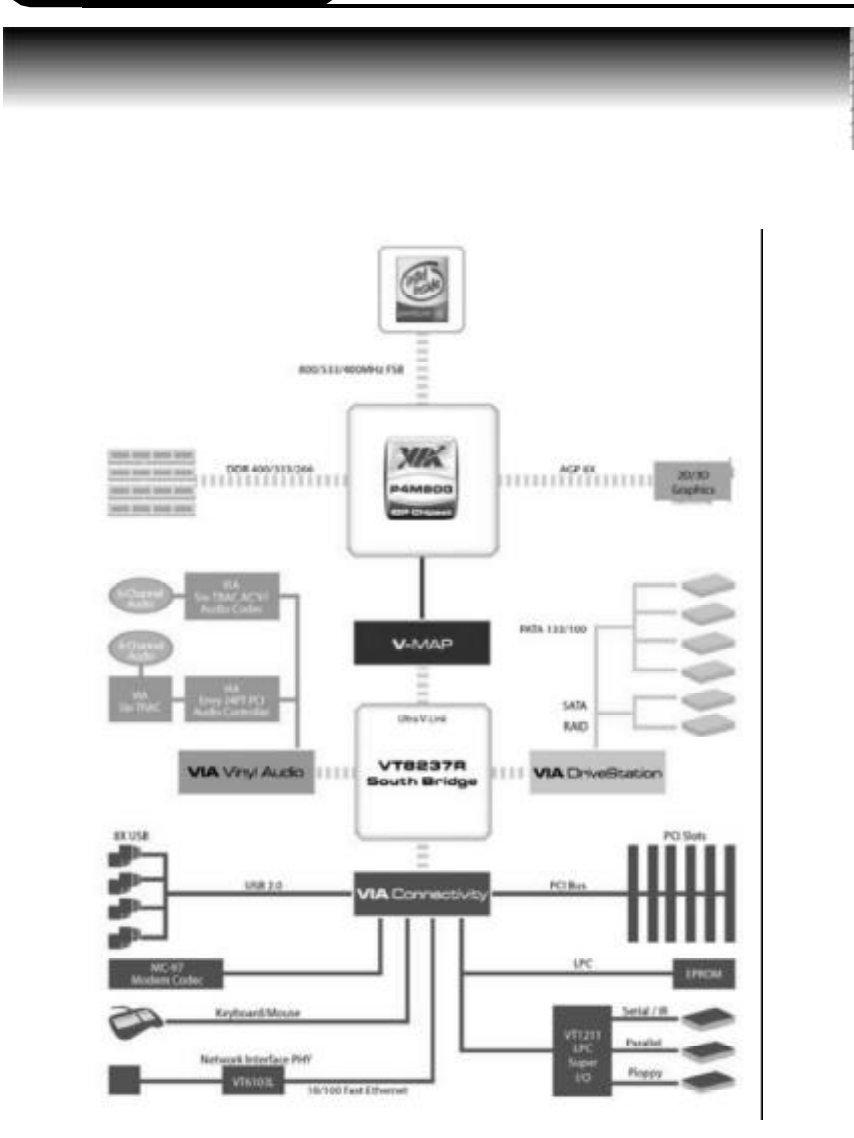

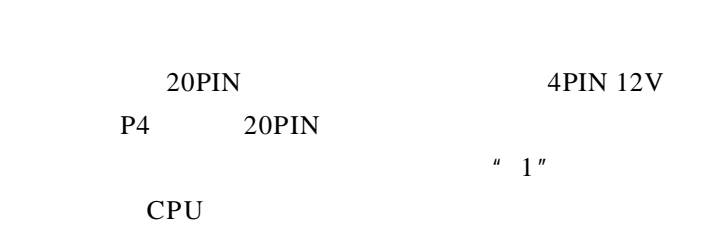

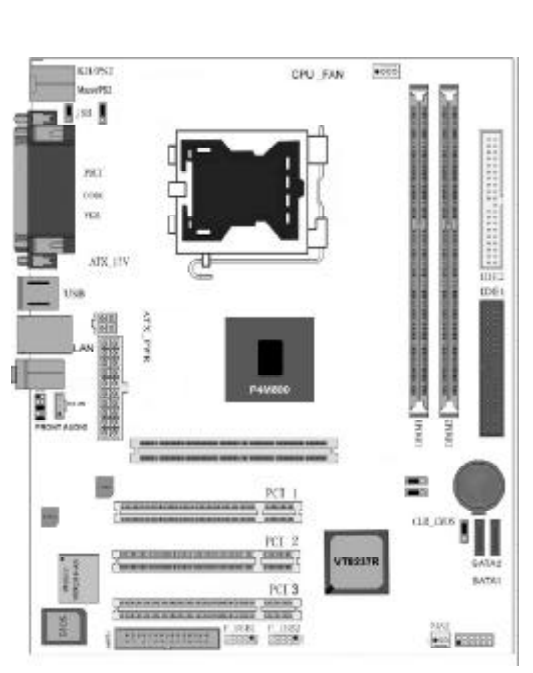

第二章 硬件设定

 $\frac{1}{2}$ 

光学

### $CLR - CMOS$

CLR – CMOS 3

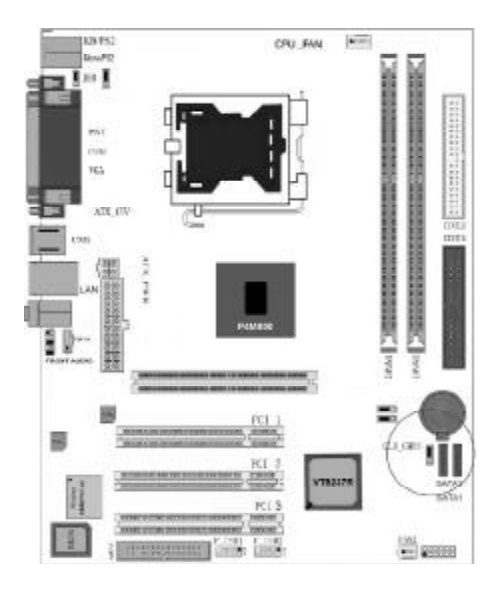

a.  $1 - 2$ 

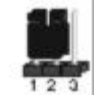

b. 2-3 CMOS

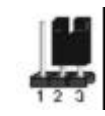

### CM<sub>OS</sub>

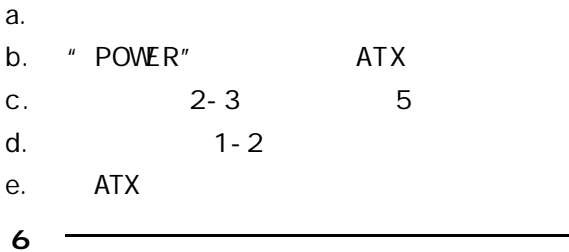

 $JKB -$ 

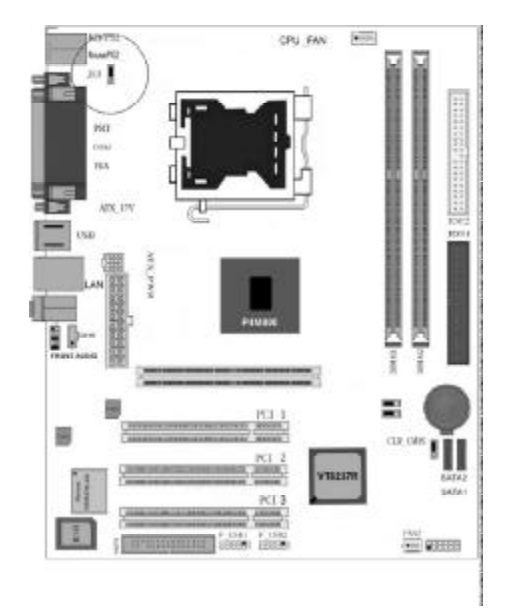

a.  $1-2$ 

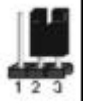

b.  $2-3$ 

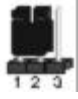

### F\_AUDIO\_AC97

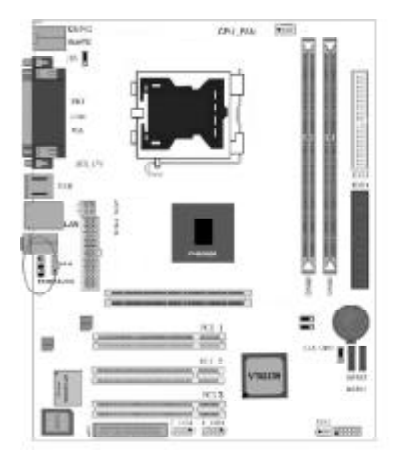

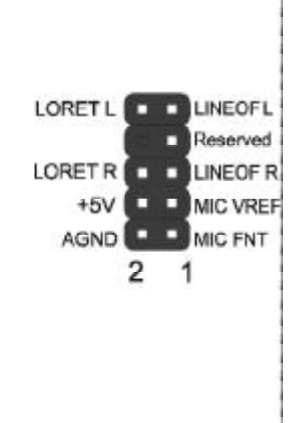

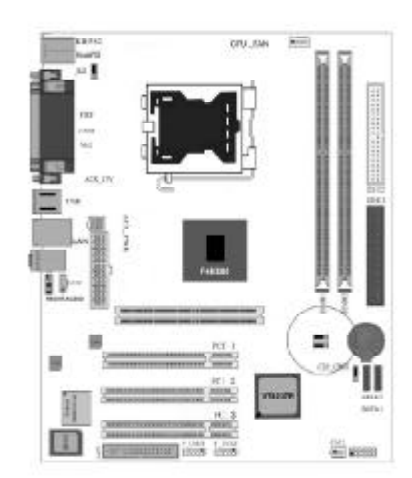

### $JP5/JP6$ -  $CPU$

CPU

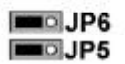

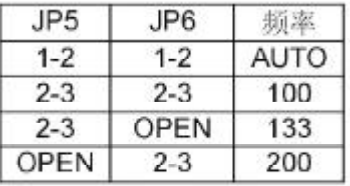

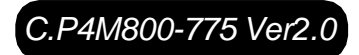

### FDD

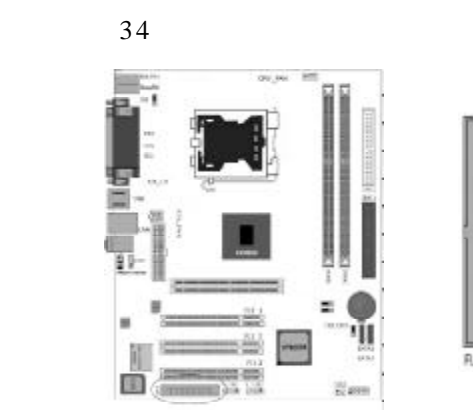

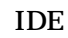

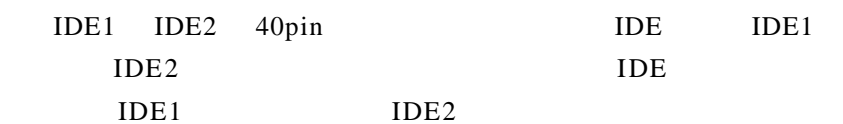

**R.CPPY** 

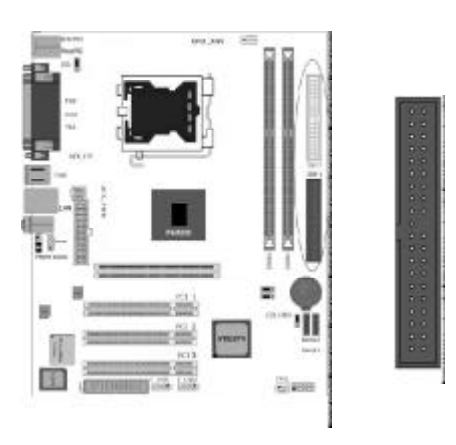

 $ATX$ 

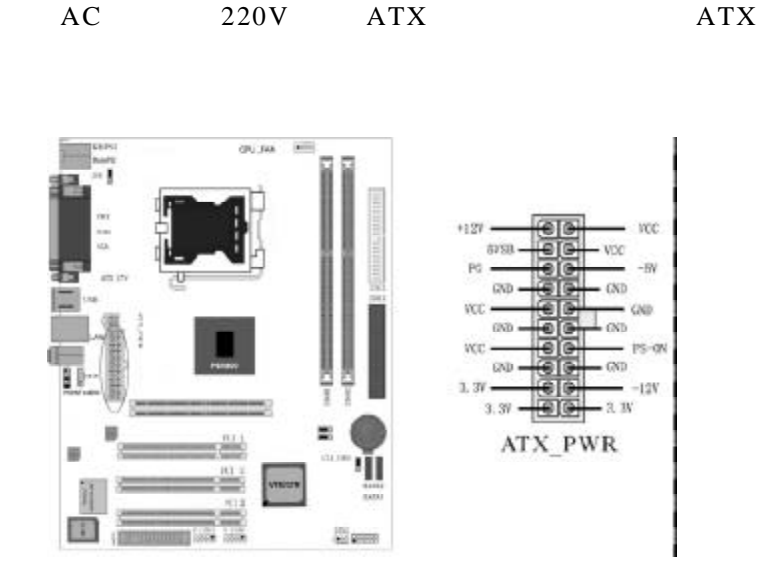

ATX\_12V

ATX\_12V CPU ATX\_12V

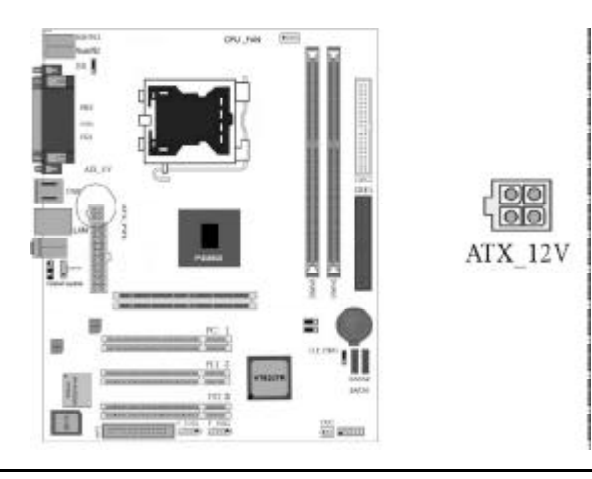

F\_USB1/ F\_USB2

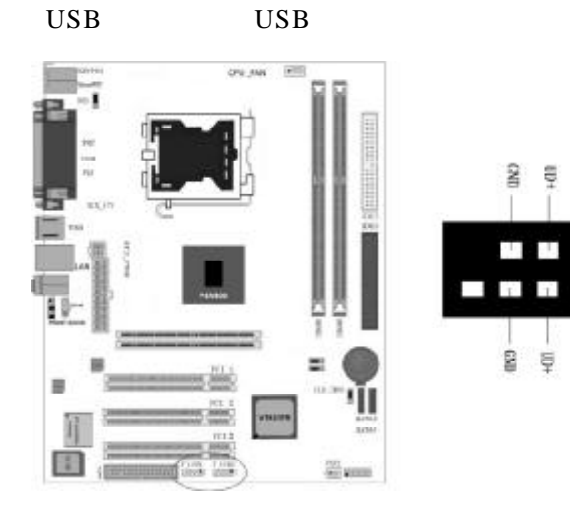

 $CD$ <sub>IN</sub>

CD\_IN

CD\_IN CD-ROM

ë ă

đŧ

ë Ş

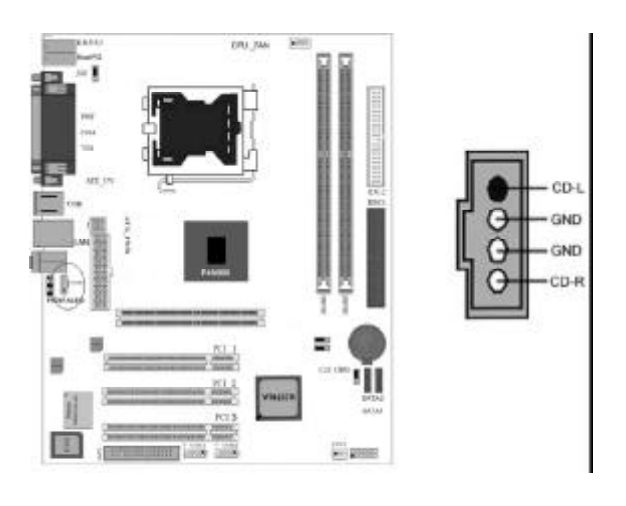

### 2 " CPU\_FAN1 PWR\_FAN" CPU CPU\_FAN1 PWR\_FAN CPU

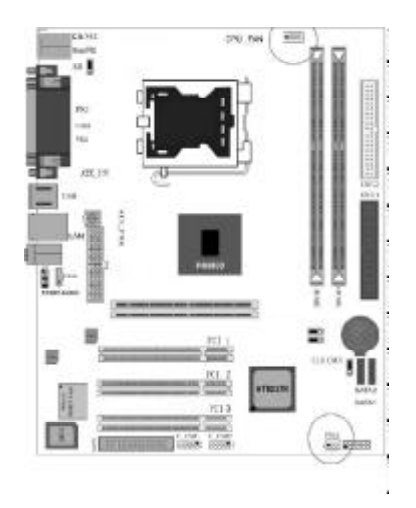

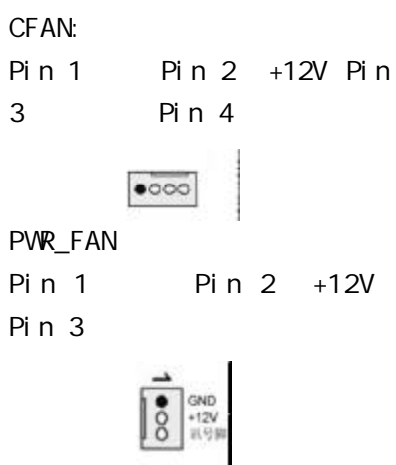

Serial ATA 1-2

2 SATA ATA ATA ATA ATA ATAPI

 $ATA$ 

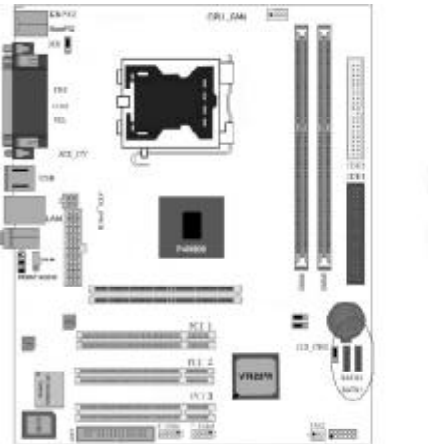

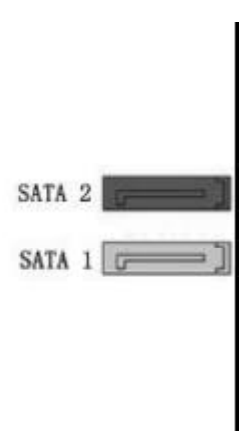

### POWER LED SPEAKER

重开机 RST SW)、硬盘指示灯 HDD LED)、电源开关 PWR

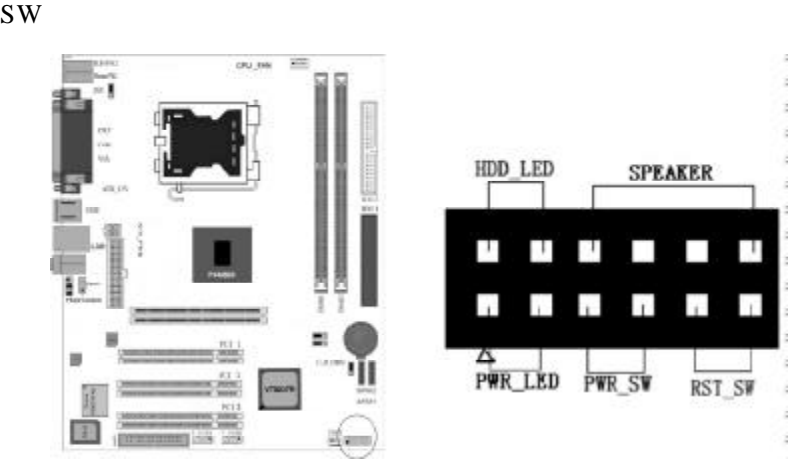

- **PWR-LED** 2-pin
- **SPEAKER** 4-pin
- PWR-RST RST-SW
- **HDD-LED** 2-pin
- **PWR-SW** 2-pin

 $PW-BT$ 

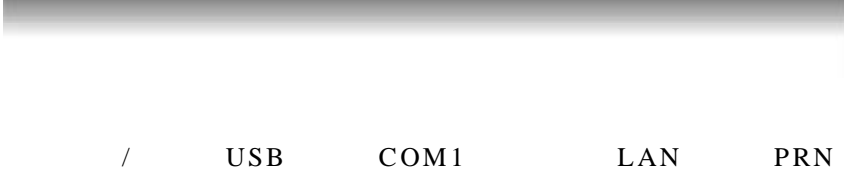

MIC\_IN LINE\_IN LINE OUT

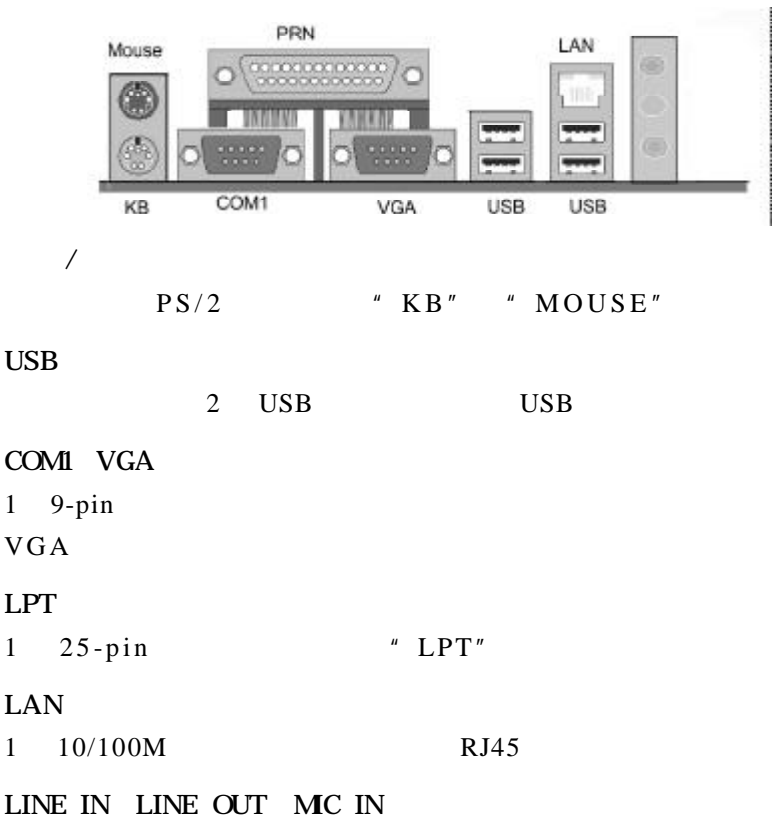

Line out MIC IN

 $16 -$ 

1. CPU 2. 3.安装主板到机箱  $\overline{4}$ .  $5.$  $\mathbf{1}$ . C.P4M800-775 Ver2.0<br>INTEL P4 Socket 775 INTEL SOCKET 775 Prescott Celeron D CPU PC **PC** 

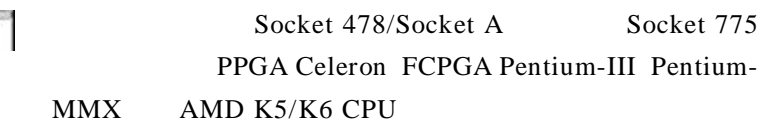

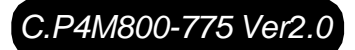

请按照以下步骤安装 **CPU**

**a.** CPU

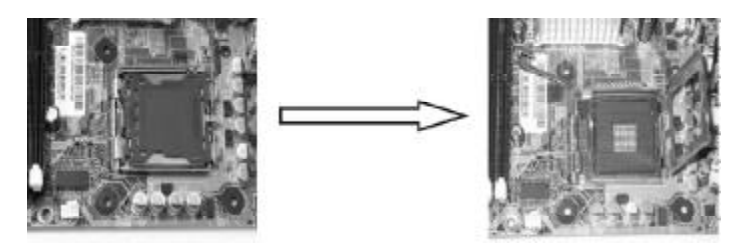

b. CPU,  $\blacksquare$ 

1 的方向正确 不要用力插 CPU, 确信 CPU 完全插入插槽中 确认 CPU CPU CPU CPU CPU

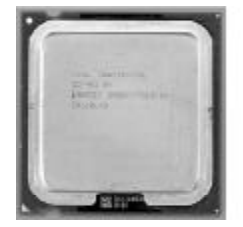

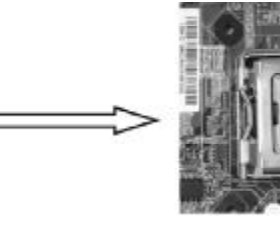

c. CPU CPUFAN

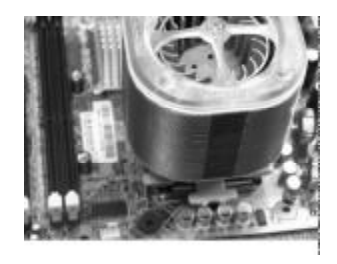

 $CPU$ 

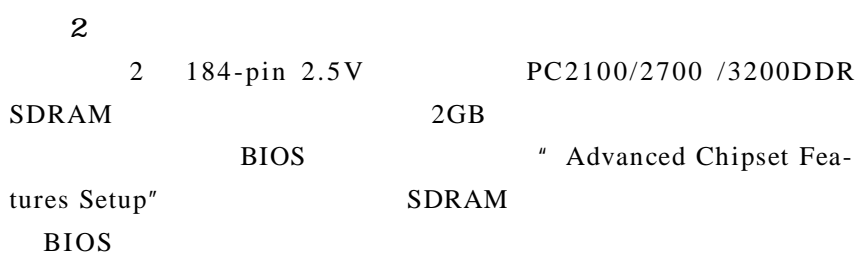

a.

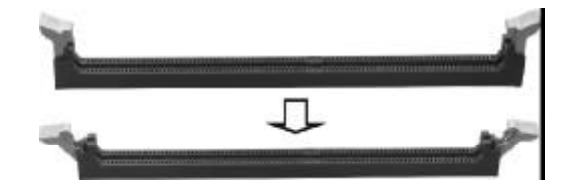

b.

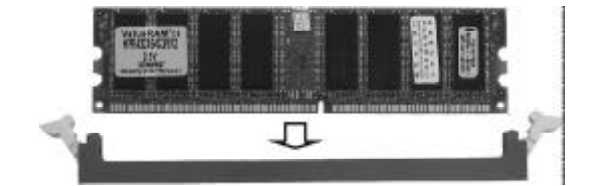

c.

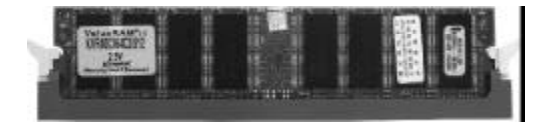

 $3$  $4$ AGP PCI  $5\,$ 

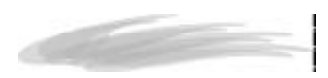

 $a$ .

 $b.$ 

 $c$  .

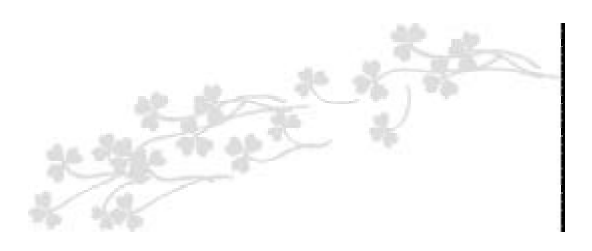

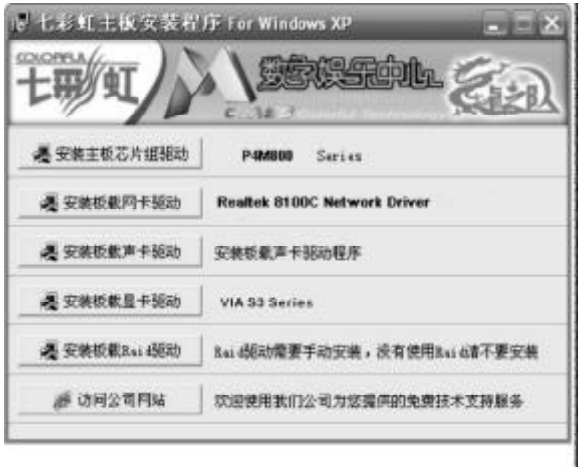

 $USB2.0$ 

| Win98           |       | Win2000         |
|-----------------|-------|-----------------|
| SP <sub>4</sub> | WinXP | SP <sub>1</sub> |

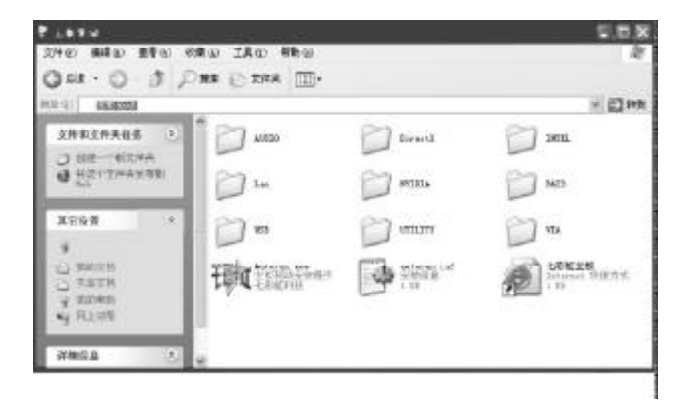

- $X \ \VIA\Chip\Set{Steup.exe}$
- X \VIA\VGA\P4M800CE\Setup.exe
- X \Audio\Alc\Setup.exe
- $X \ \langle Lan \{Rt\} \rangle$ Setup.exe

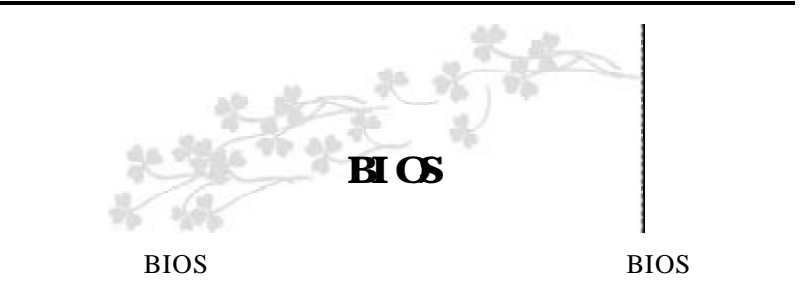

#### CMOS SETUP CMOS

#### SRAM CMOS SRAM

**BIOS** 

- $a.$
- b.
- c.
- d.
- 
- e.

### CMOS SETUP

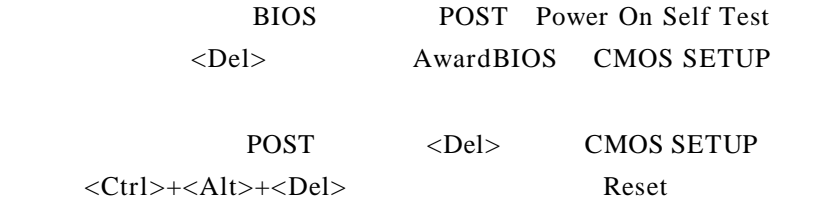

POST <Del> CMOS SETUP

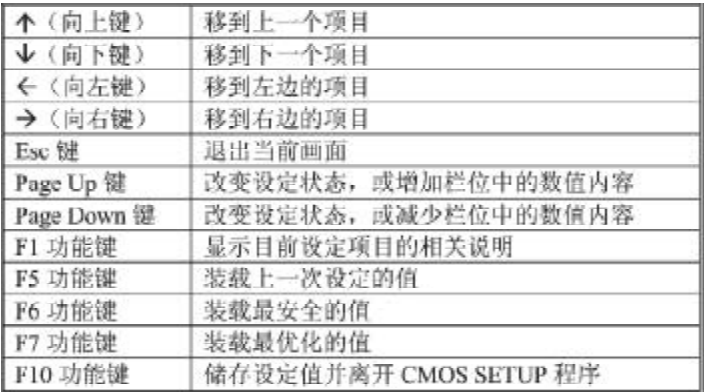

**SETUP** 

 $\langle$ F1>

BIOS CMOS SETUP

 $Esc$ 

### $B \cup C$

### CMOS SETUP

#### $\leq$ Enter $>$

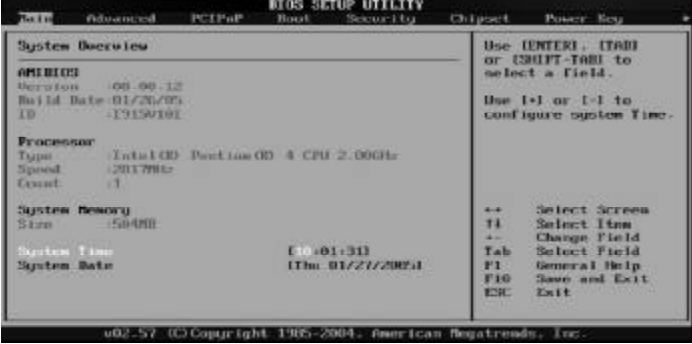

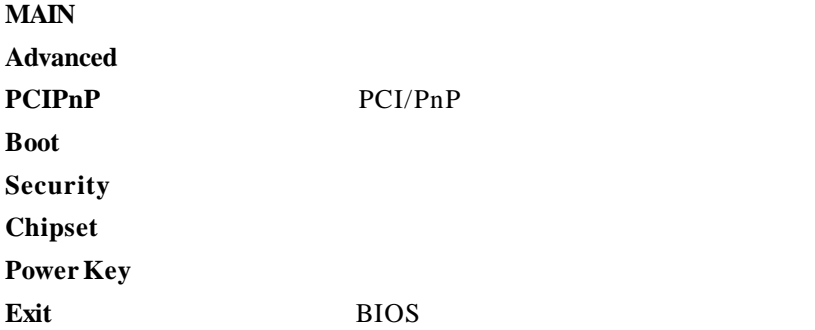

### *C.P4M800-775 Ver2.0* **EXIS** educational success **BLUS SETUP UTILITY**  $-$ **Division COL** Use (ENTER), [TAB]<br>or [SHIFT-TAB] to<br>select a field. **Sustem Overview** conum Mission 08.00.12<br>Build Bate 01/26/05<br>TB 1915/101 Use I.1 or I.3 to<br>configure system Time. Seinet Sereen<br>Smiust Itms<br>Change Pinld<br>Seneral Melp<br>Sereral Melp<br>Savo and Esit Sustem Hemory<br>Store  $\overline{\Omega}$  $\overline{\Gamma_{\rm ab}^{\rm ab}}$  <br>  $\overline{\Gamma_{\rm 10}^{\rm 1}}$ L - 1011461<br>Ned 01/26/20051 System Date **CELLONIC TRIP** m and AMBIOS(AM BIOS) AMIBIOS BIOS ID

Processor(
)

System Time hh mm ss

System Memory(
and System Memory

 $\frac{u}{\sqrt{2}}$  /  $\frac{1}{\sqrt{2}}$  /  $\frac{u}{\sqrt{2}}$ 

System Date mm dd yy

 $\mathbb{R}^n$  / /  $\mathbb{R}^n$ 

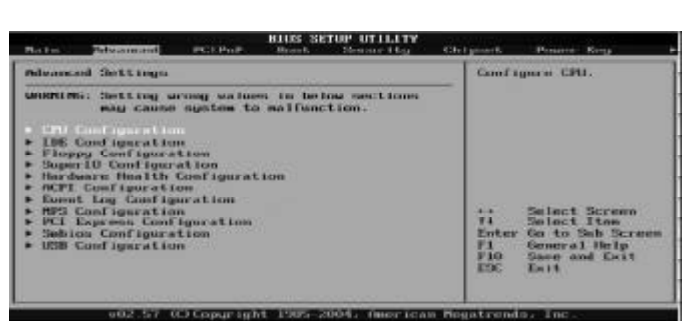

CPU Configuration

IDE Configuration 当您进入 BIOS 程序时 程序会自动侦测系统已存在的 IDE 装置

Floppy Configuration

SuperIO Configuration

 $S$ u p e r I O

Hardware Health Configuration

ACPI Configurtation

Event Log Configuration  $SMBios2.3.1$ 

MPS Configuration

PCI Express Configuration PCI-Express

Smbios Configuration

 $SMBios$ 

USB Configuration

USB

# CPU Configuration

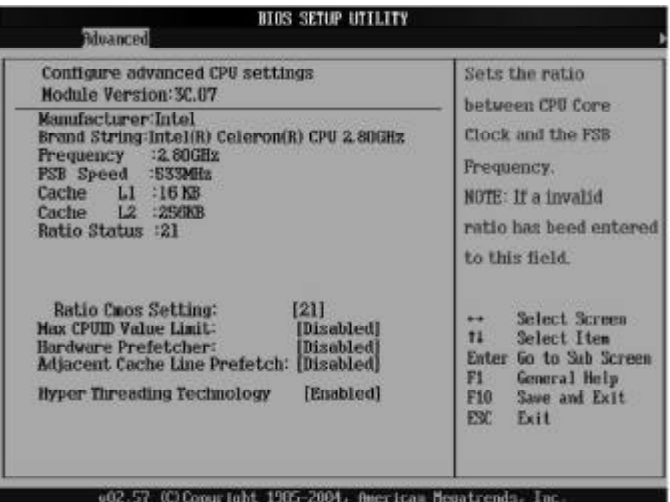

Ratio CMOS Setting

缺省值 1 0

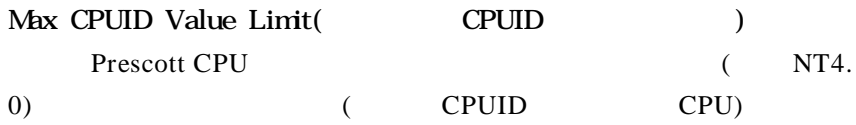

Disabled

#### Execute Disable Bit

Disabled

C1E Support

Disabled

Hardware Prefetcher En a bl e d

Adjacent Cache Line Prefetch En a bl e d

Hyper Threading Technology

Hyper-Technology

Intel? Pentium? 4

 $CPU$ 

En a bl e d

# IDE Configuration

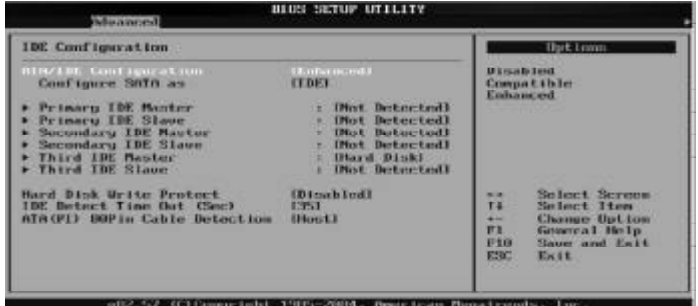

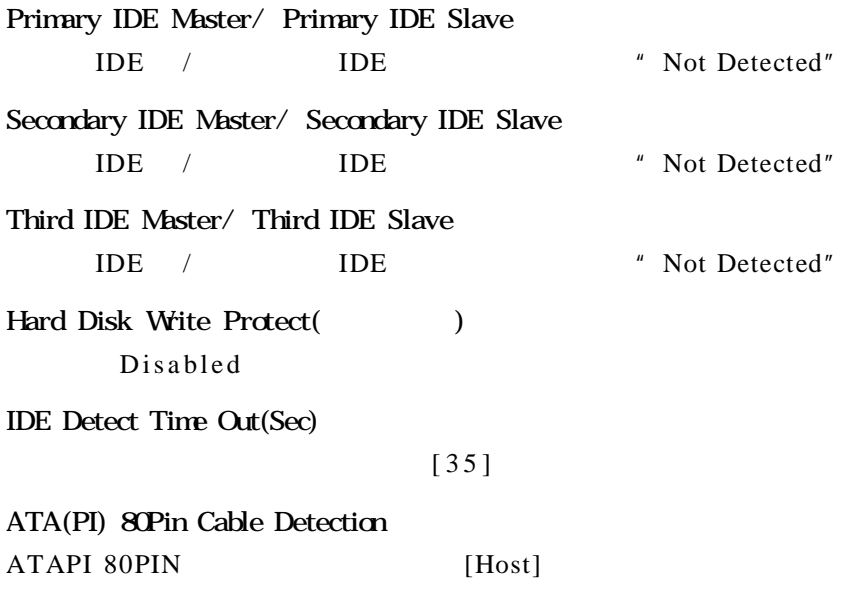

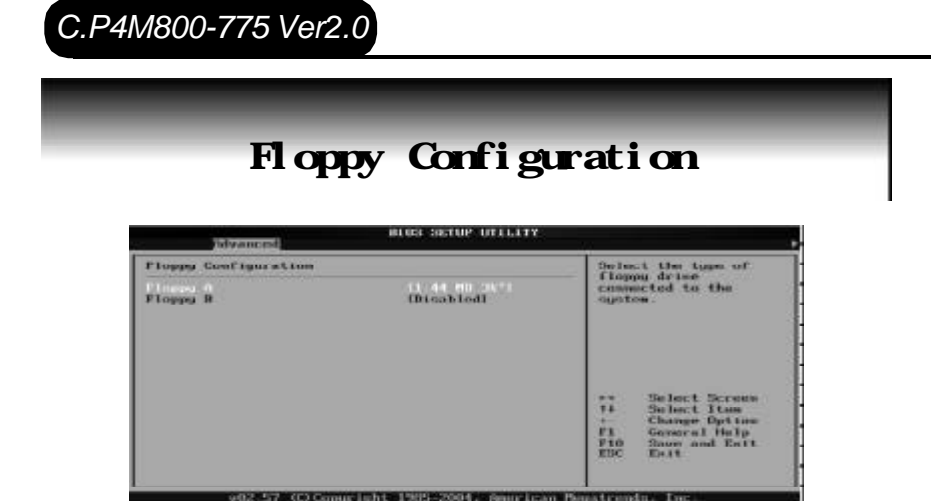

### Floppy A/B

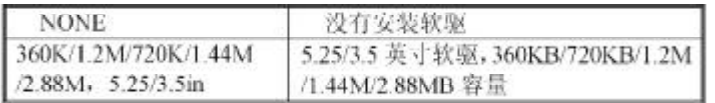

# Super IO Configuration

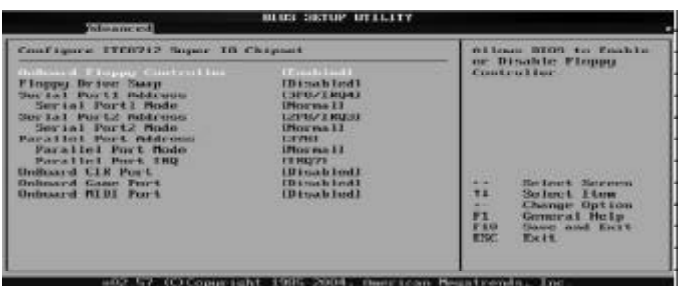

### OnBoard Floppy Controller

En a bl e d

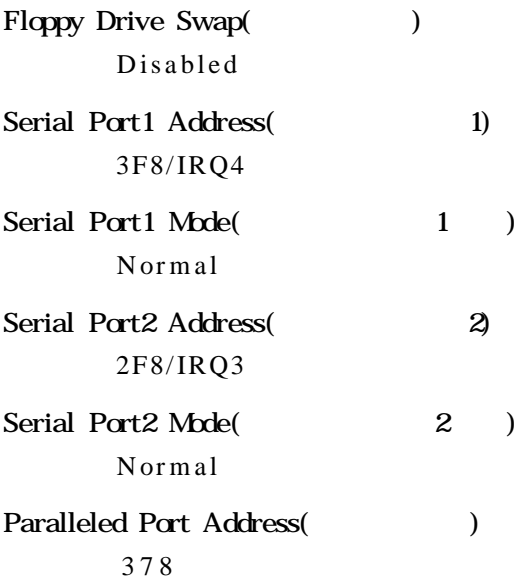

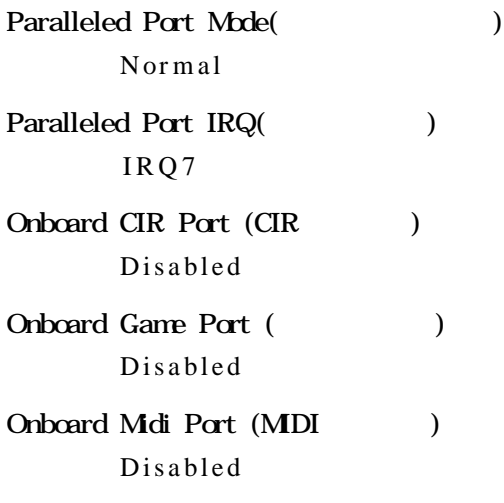

# Hardware Health Configuration

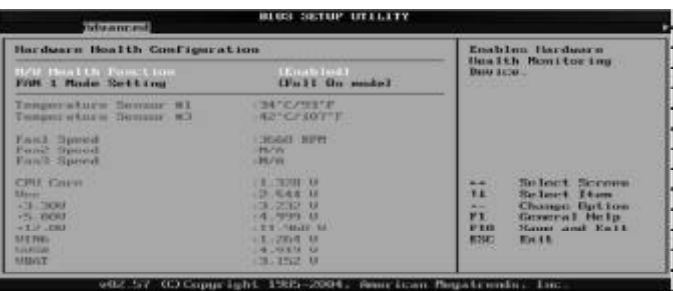

# $H/W$  Health Function En a bl e d

### FAN 1 Mode Setting CPU

Full On model

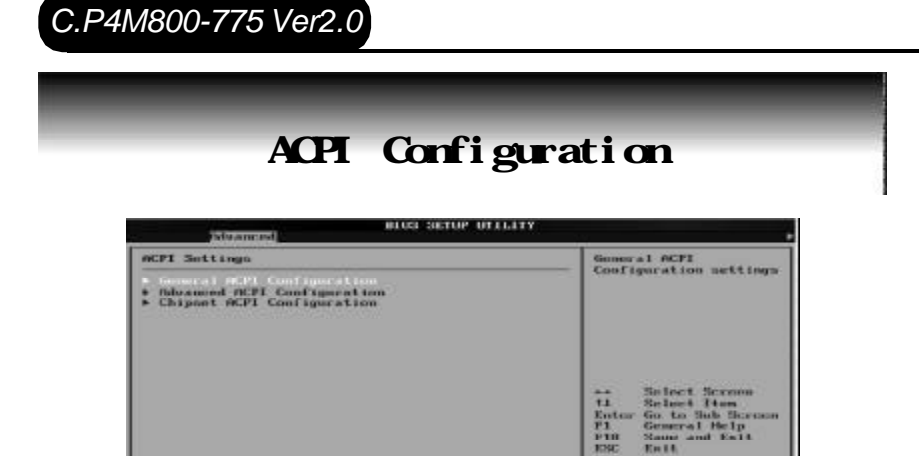

002-57 (C) Copyright 1985-2004. American Heystreeder

General ACPI Configuration ACPI

Advanced ACPI Configuration ACPI

### Chipset ACPI Configuration

ACPI

# USB Configuration

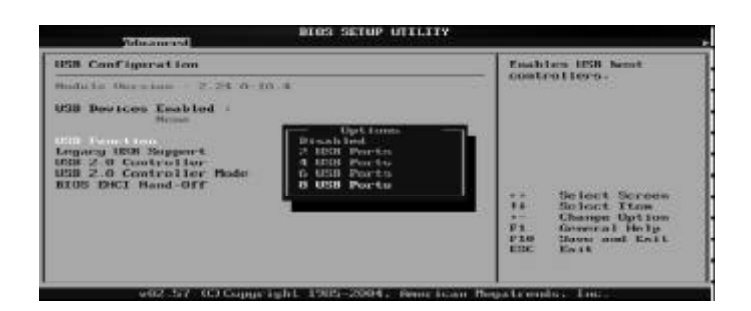

USB Function(USB ) Di sabl ed

- Legacy USB Controller(Table USB to the USB the set of the USB of the USB  $($ **AUTO**
- USB 2.0 Controller/ USB 2.0 Controller Mode

USB 2.0 Hispeed

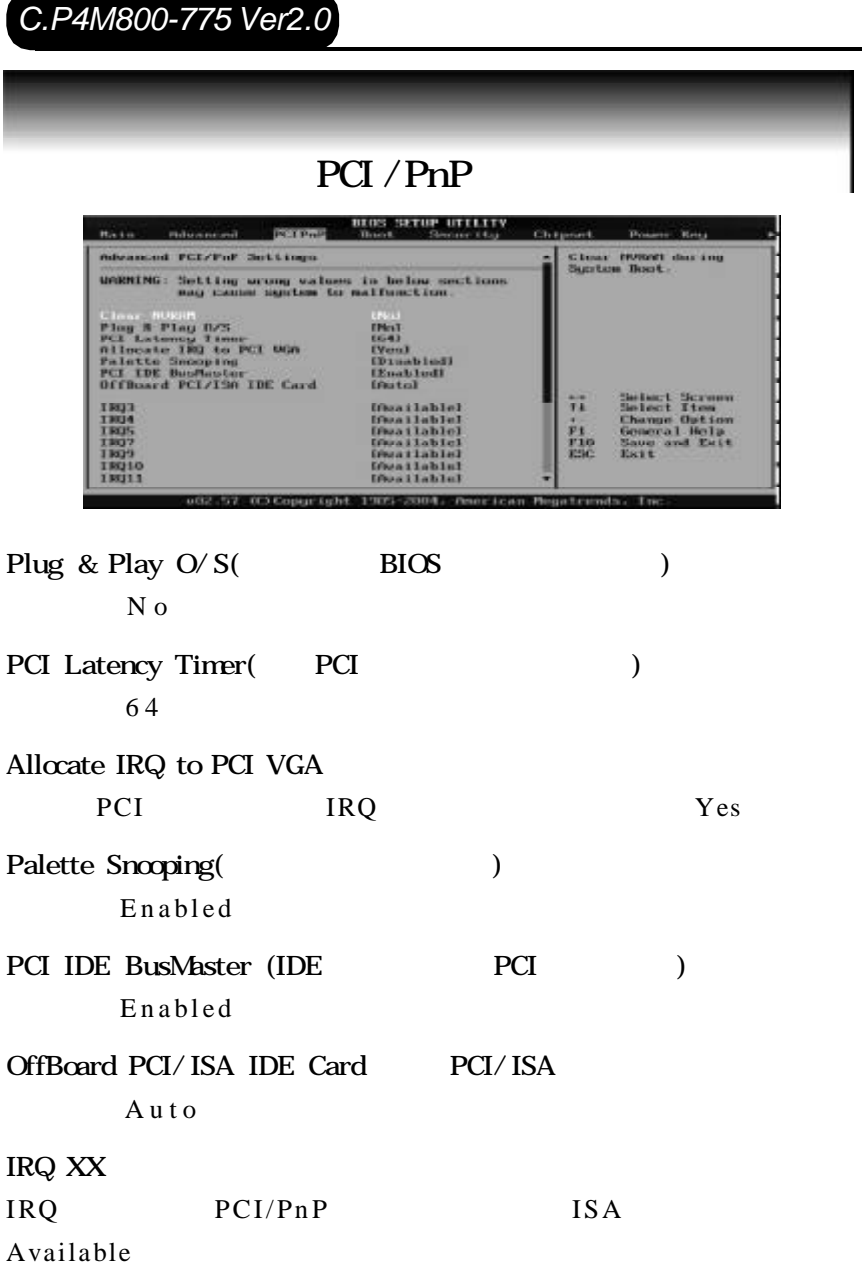

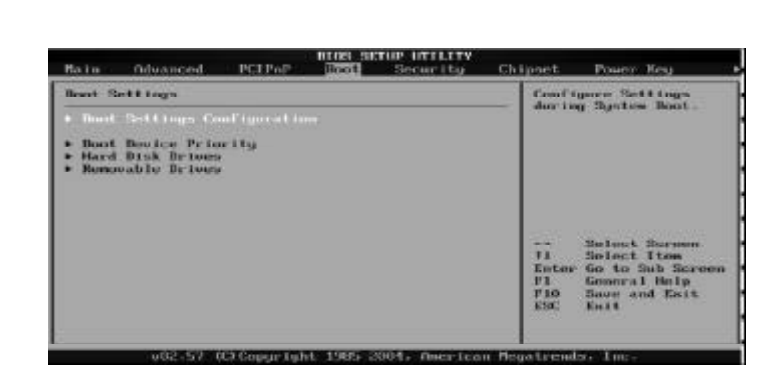

Boot Settings Configuration (entity)

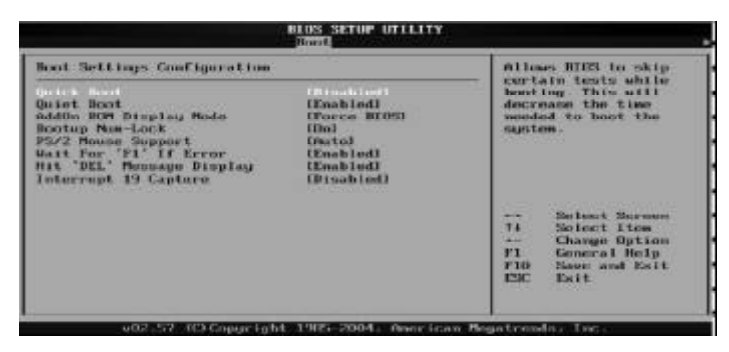

Quick Boot ( Di sabl ed AddOn ROM Display Mode ( Force BIOS Bootup Num-Lock (NumLock ) 缺省值 On

PS/2 Mouse Support (PS/2  $\qquad \qquad$ ) Auto Wait For "F1" If Error

Enabled

Hit "DEL" Message Display " Press DEL to run Setup" Enabled

Interrupt 19 Capture (19 and 19 million 19 control in the 19 control of 19 control in the 19 control of 19 control of 19 control of 19 control of 19 control of 19 control of 19 control of 19 control of 19 control of 19 con Di sabl ed

Boot Device Priority (Fig. 2013)

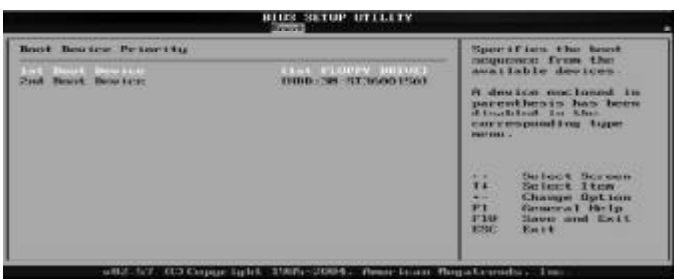

 $"$  F 1 "

1st – XXth Boot Device (The Solid Device (The Solid Device (The Solid Device  $($ XXXXXX Drive

Hard Disk Drives(启动硬盘设置)

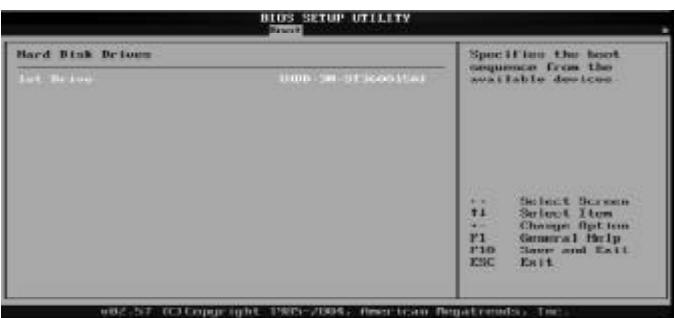

1st – XXth Device (The Solid number of the SN state of the SN state of the SN state of the SN state of the SN state of the SN state of the SN state of the SN state of the SN state of the SN state of the SN state of the SN XXXXXX Drive

Removable Drives(
and the University of the University of the University of the University of the University of the University of the University of the University of the University of the University of the University of th 1st – XXth Device ( XXXXXX Drive

# *C.P4M800-775 Ver2.0* BIOS SETUP UTILIT Install or Change the<br>password. Scenetty Settings Superstone Recessor and Luciality<br>Box Passaced - Sat Installed **Change they Panssord**<br>Clear ther Panssord **Boot Sector Viras Protection (Disabled)** \*\* Helact Screen<br>Times Change<br>T1 General Help<br>T10 Scaw and Exit<br>T20 Scaw and Exit<br>T20 Scaw 1985-2004. Reur Isan Boyatzunds

Change Supervisor Password (executive of the Supervisor Password (see Supervisor Password (executive of the Supervisor Supervisor Supervisor Supervisor Supervisor Supervisor Supervisor Supervisor Supervisor Supervisor Supe

1. Change Supervisor Password [Enter] 2. [Enter New Password] 6 [Enter]

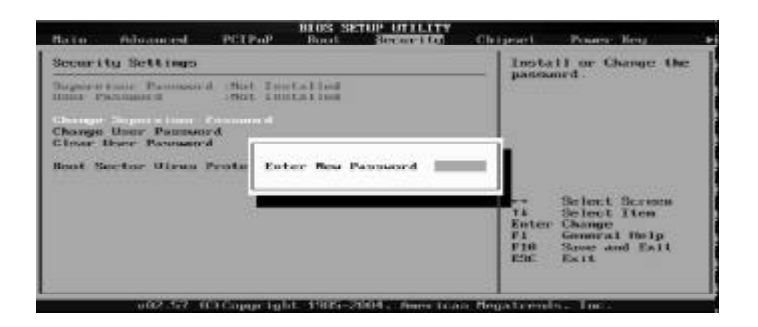

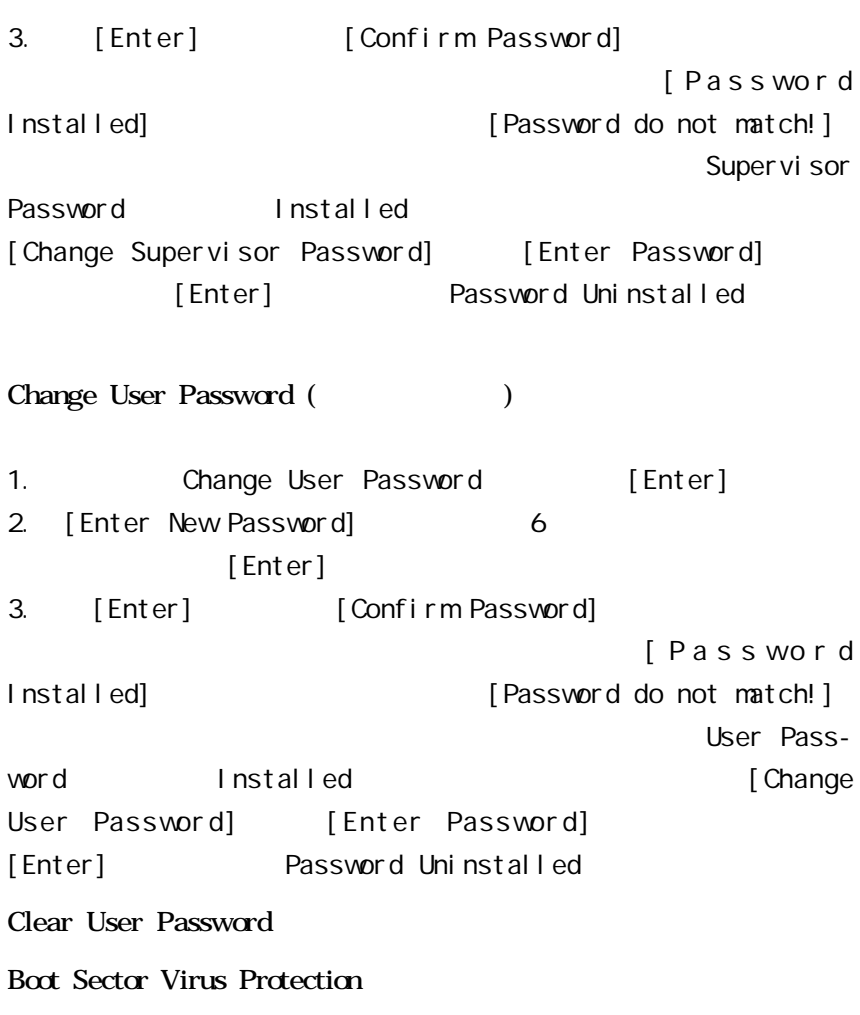

Di sabl ed

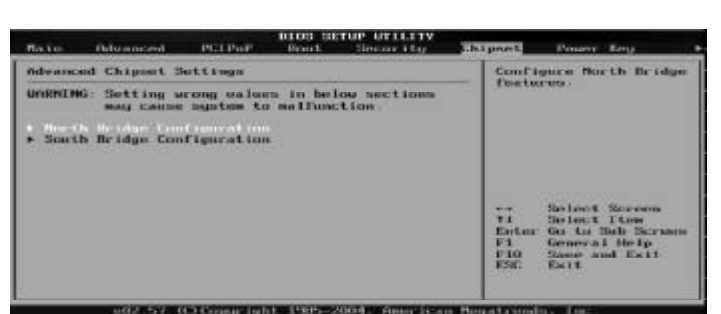

North Bridge Configuration(
(a)

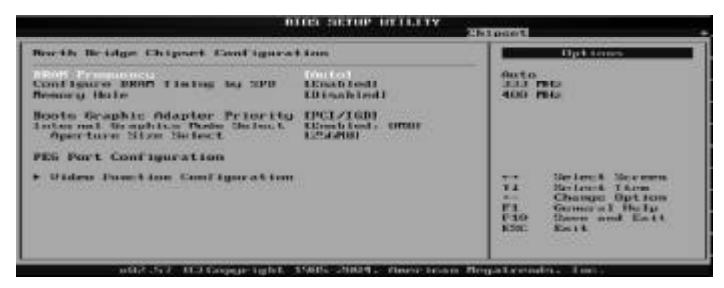

DRAM Frequency DRAM

Aut<sub>o</sub>

Configure DRAM Timing by SPD

DRAM DRAM BIOS BIOS

Enabl ed

Memory Hole Di sabl ed

Boots Graphic Adapter Priority PCI / IGD

Internal Graphics Mode Select Enabled 8MB Aperture Size Select AGP 256MB

South Bridge Configuration(http://www.form.com/south Bridge Configuration(http://

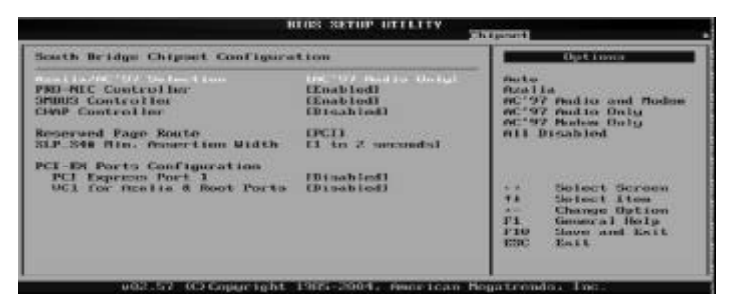

Azalia/AC 97 Selection Azalia/AC 97

AC' 97 Audi o Onl y

PRO-MIC Controller

Enabl ed

- SMBUS Controller I2C Enabl ed
- CHAP Controller CHAP Di sabl ed
- SLP\_S4# Mn Assertion Width SLP S4 1 to 2 seconds
- PCI Express Port 1 PCI Express 1 Disabled
- VC1 for Azalia 8 Root Ports 1 Azalia Di sabl ed

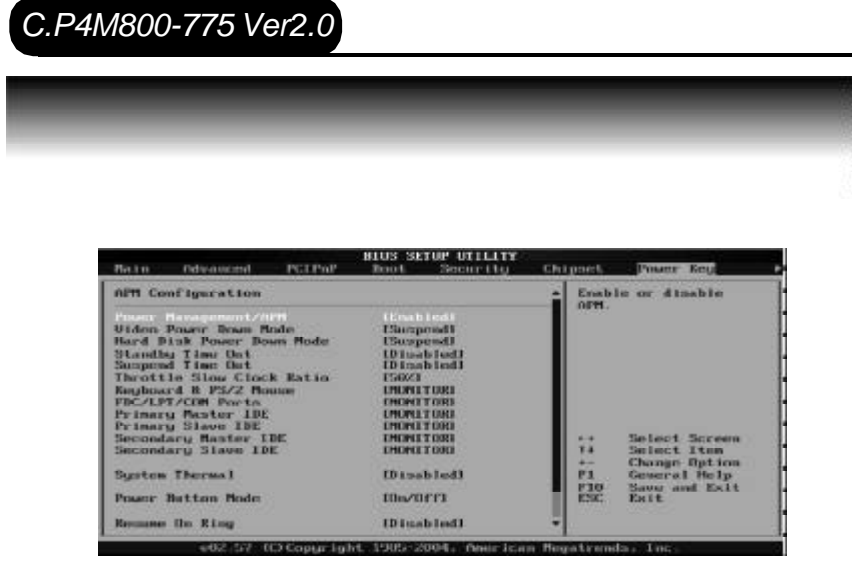

Power Management/APM(expanding the power of the power of the set of the power of the  $(1)$ En a bl e d Video Power Down Mode(Superior Communication of the Video Power Down Mode(Superior Communication of the Video  $($ Suspend Hard Disk Power Down Mode(XDext(Note) Suspend Standby Time Out(
) Disabled Suspend Time Out(
and Time of  $\frac{1}{2}$ Dis a bled Throttle Slow Clock Ratio(CPU) 5 0 %

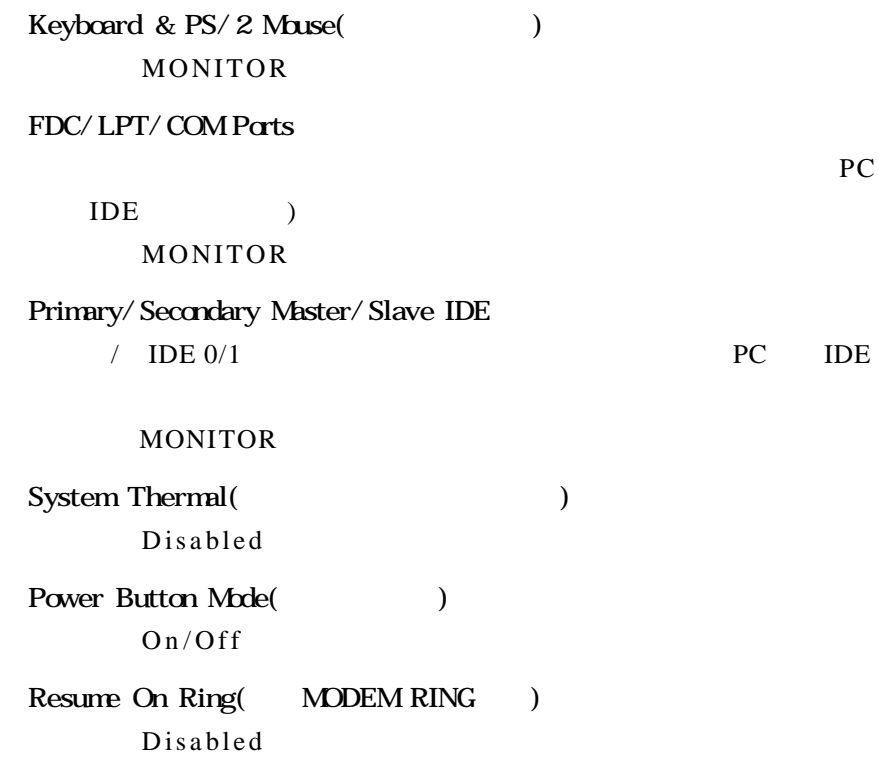

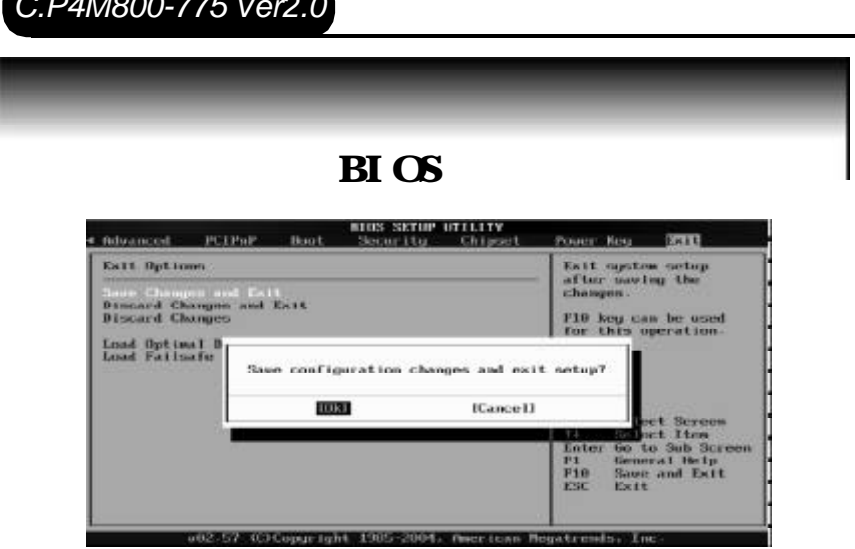

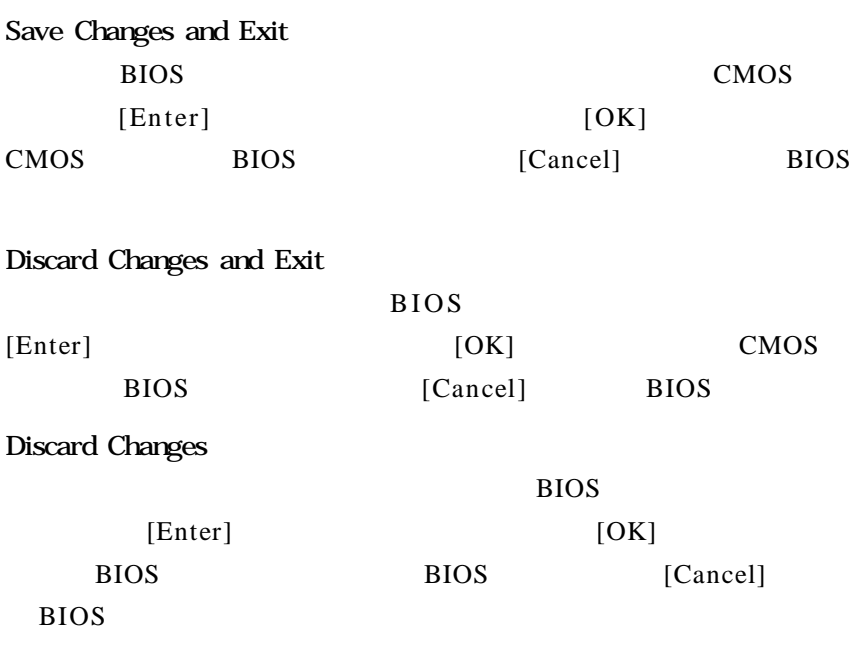

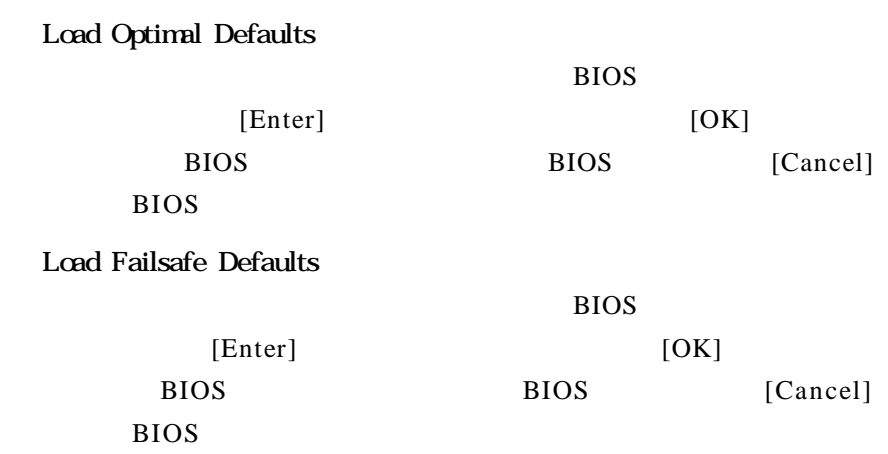

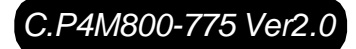

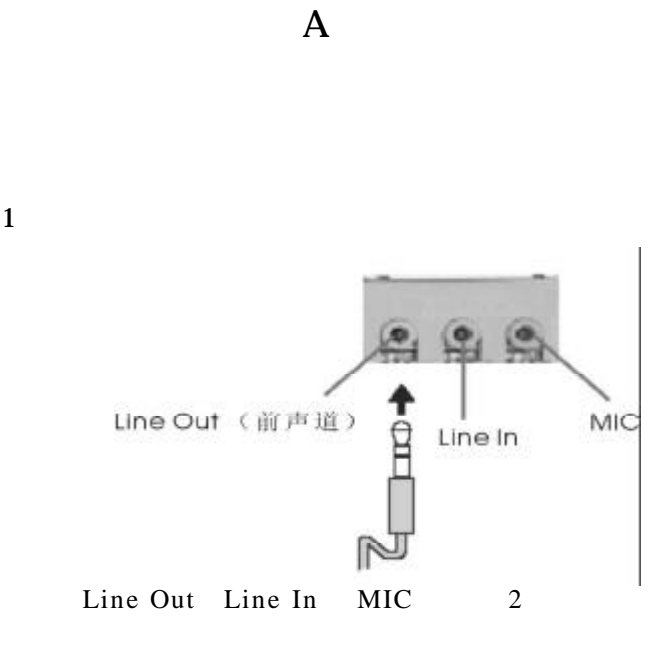

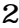

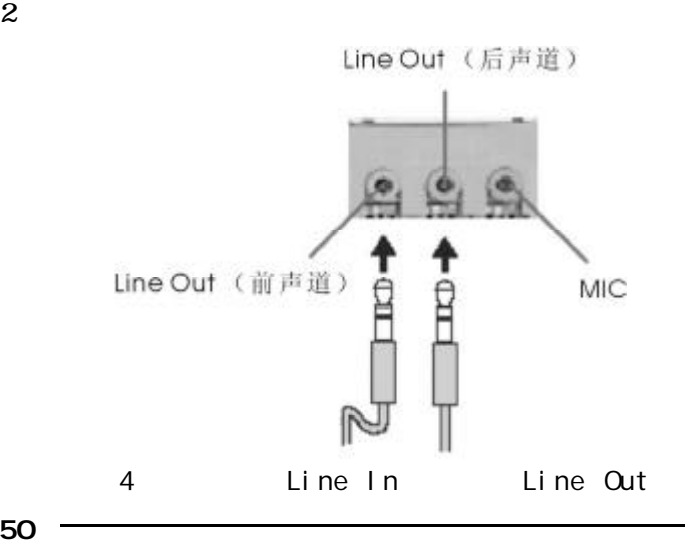

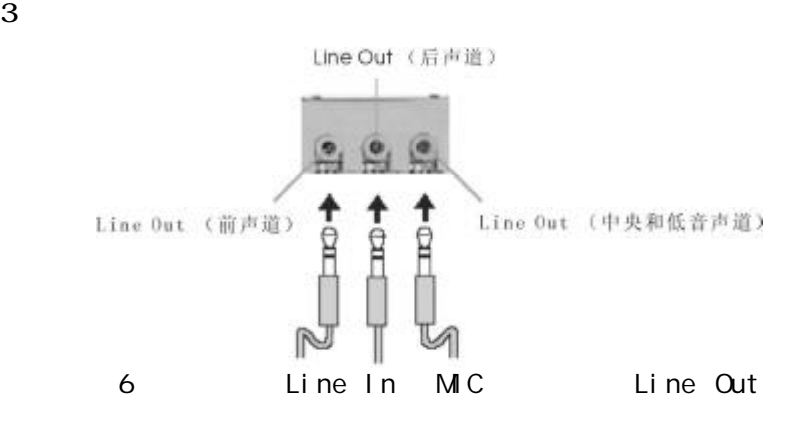

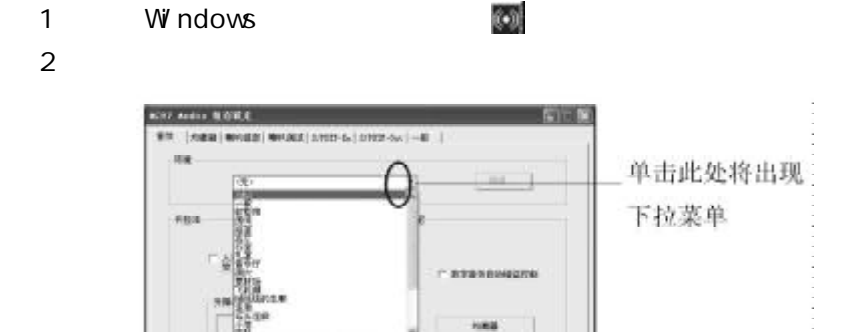

 $-88$ 

#### $3 \longrightarrow$  " "

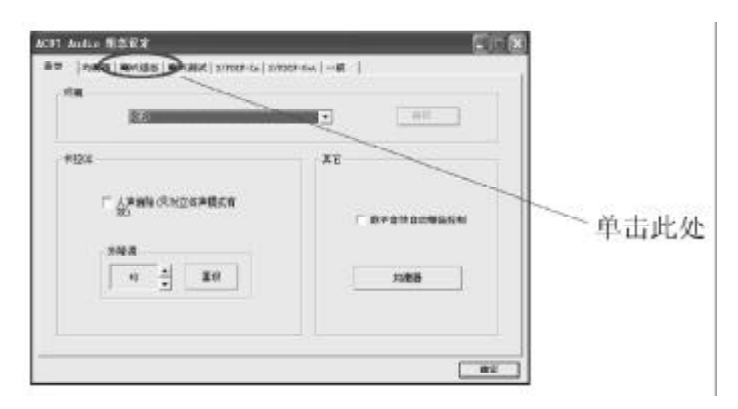

#### 4 Windows ;

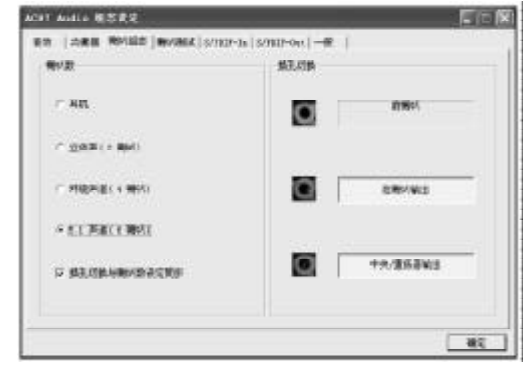

5 " " "  $5.1$  ";

 $6$   $"$   $"$ 

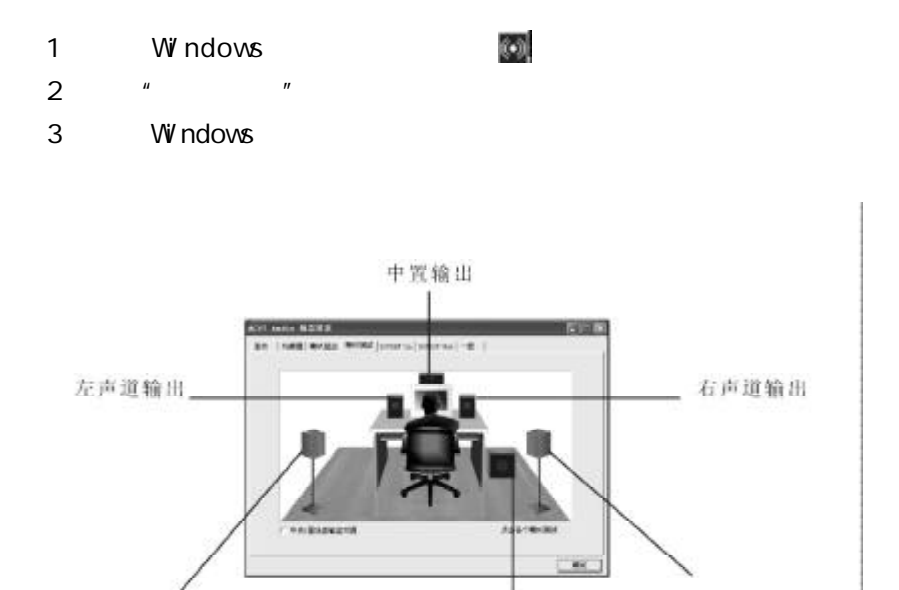

重低音输出

坏绕左声道输出

环绕石声道输出

 $\bf{B}$ 

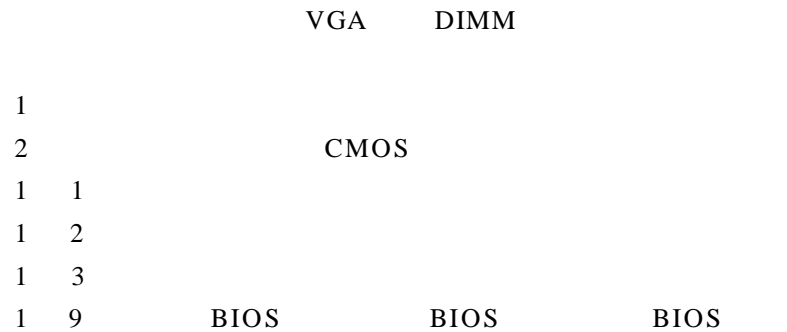

BIOS ROM checksum error

BIOS 9

**BIOS** 

CMOS battery fails

CMOS

CMOS checksum error

CMOS checksum BIOS

Hard disk initialize

" Please wait a moment..."

Hard disk install failure

Keyboard error or no keyboard present

Keyboard is lock out- Unlock the key KEYLOCK"

Memory test fails

Primary master hard disk fail

Primary slave hard disk fail

Secondary master hard disk fail

Secondary slave hard disk fail

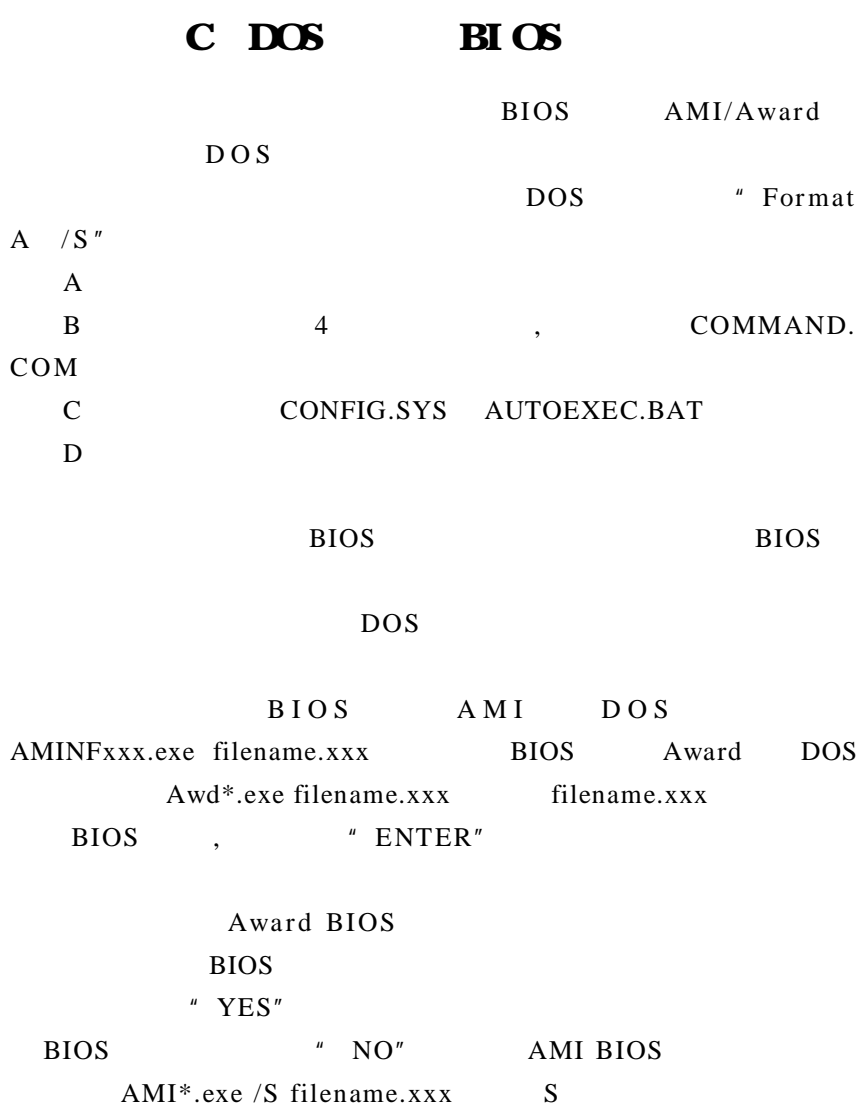

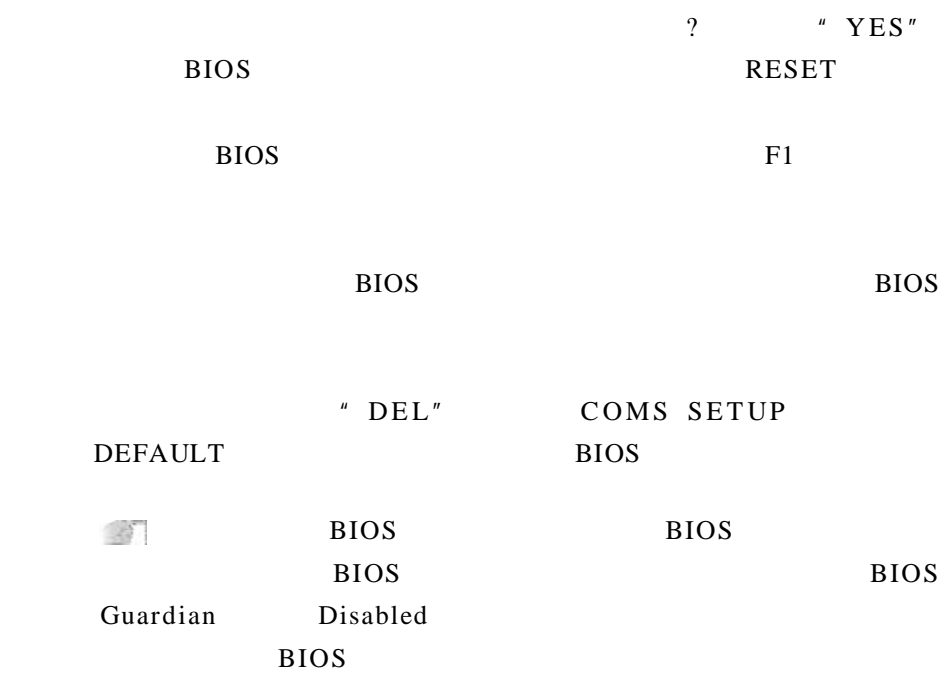

### $\mathbf D$

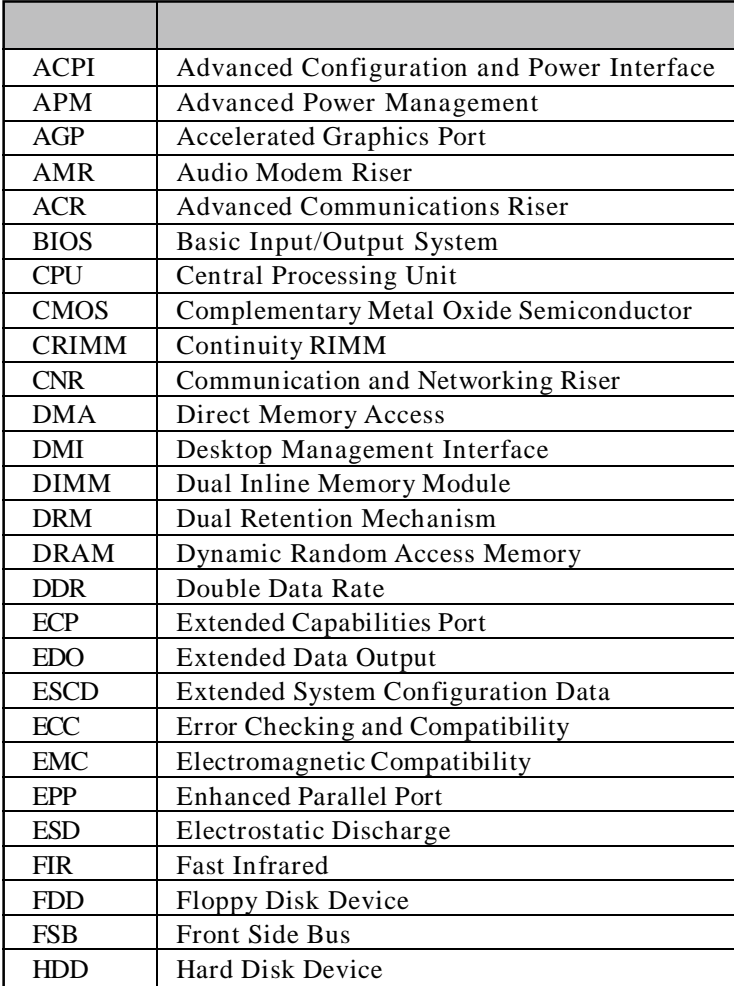

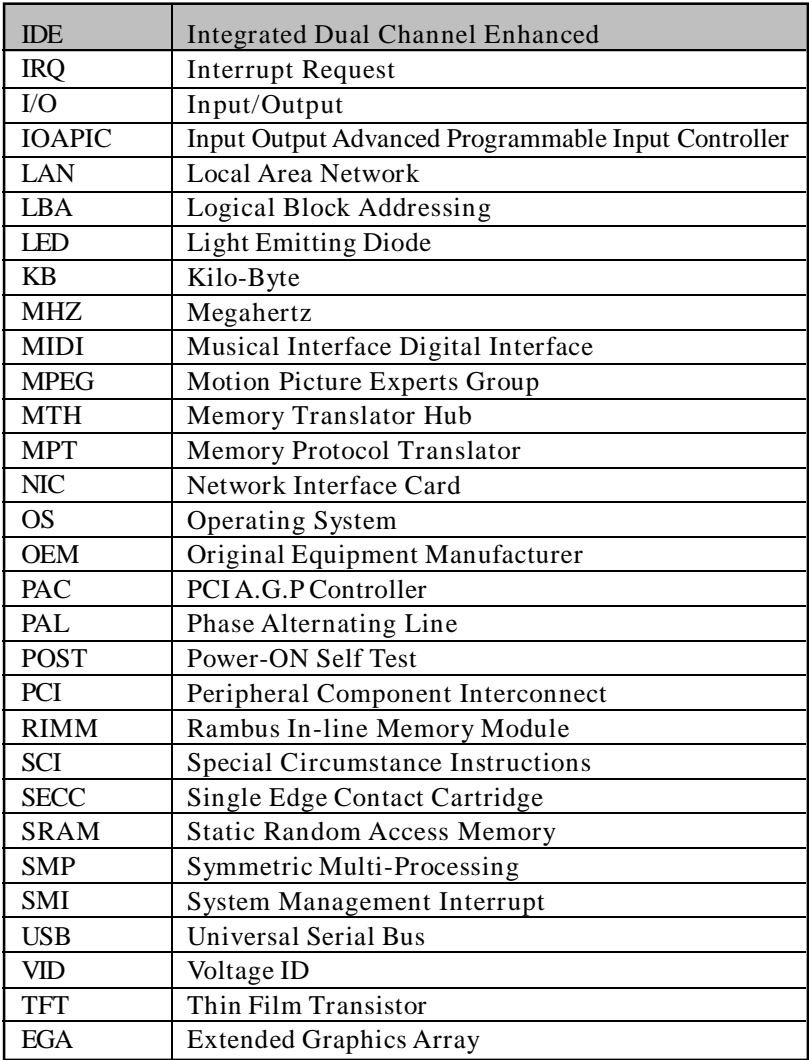